## **●便利な機能 見たい場所を記録し巡回(巡航)させる**

**※巡航機能対応のKJ-195、KJ-196などのデバイスが必要です。**

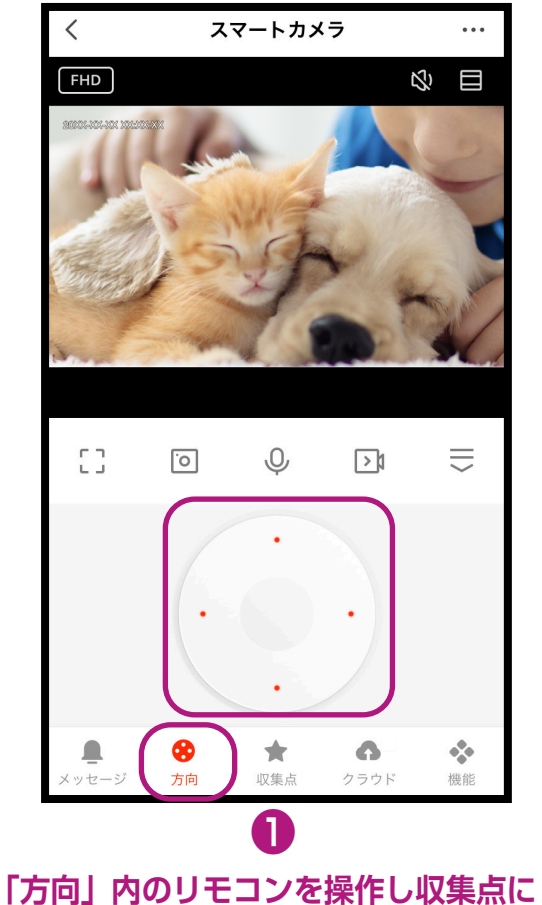

**記録する視点を決めます。**

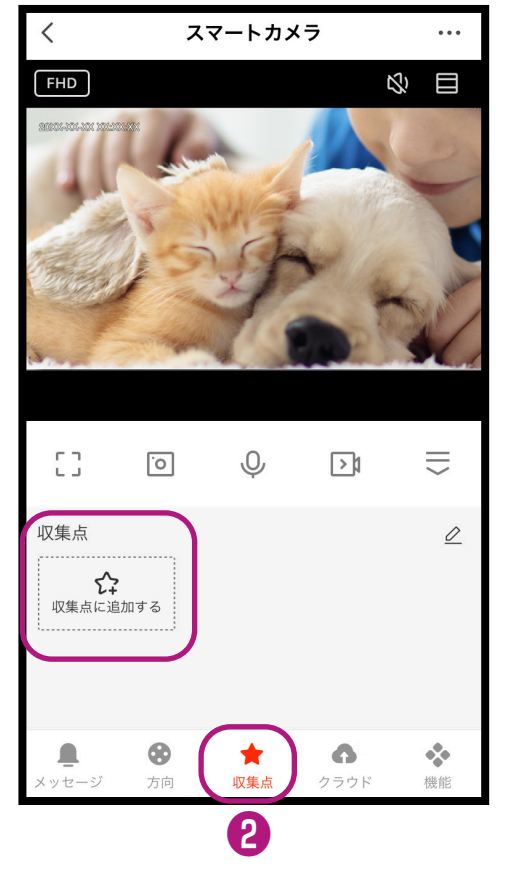

## **「収集点」内の「収集点に追加する」 を選択します。**

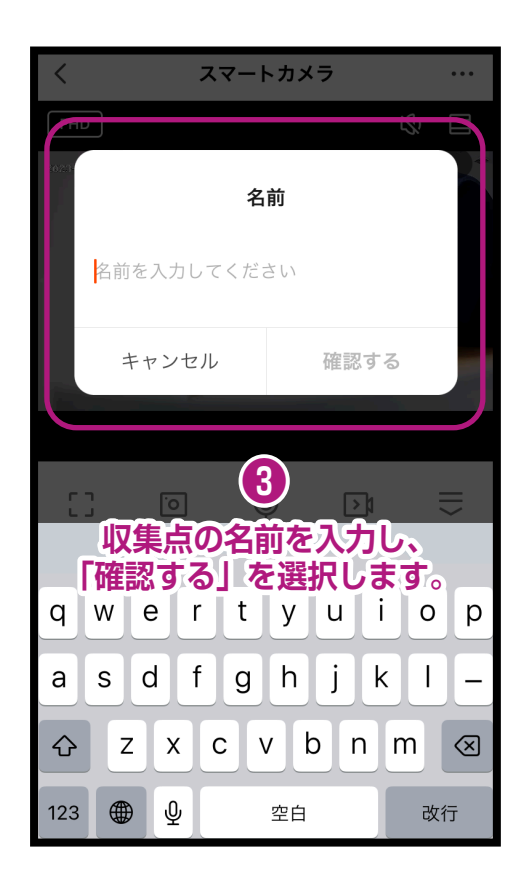

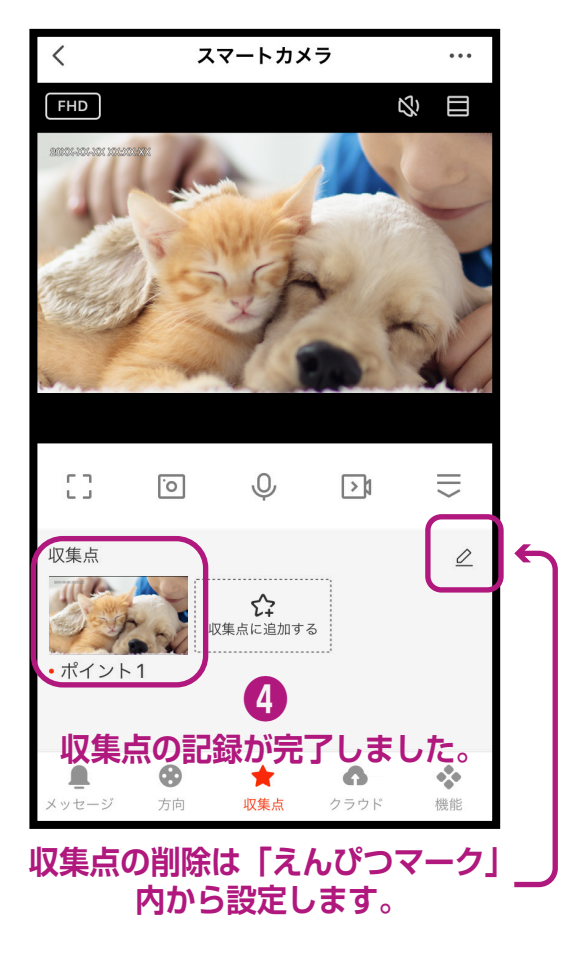

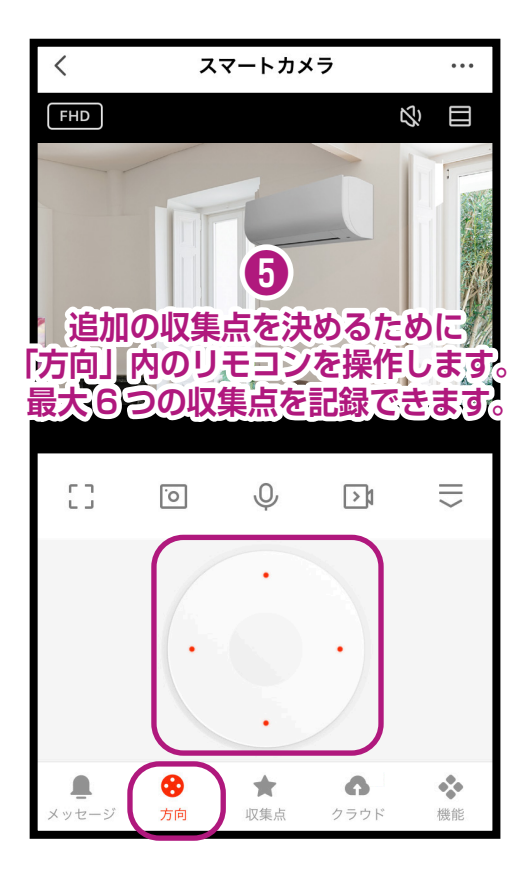

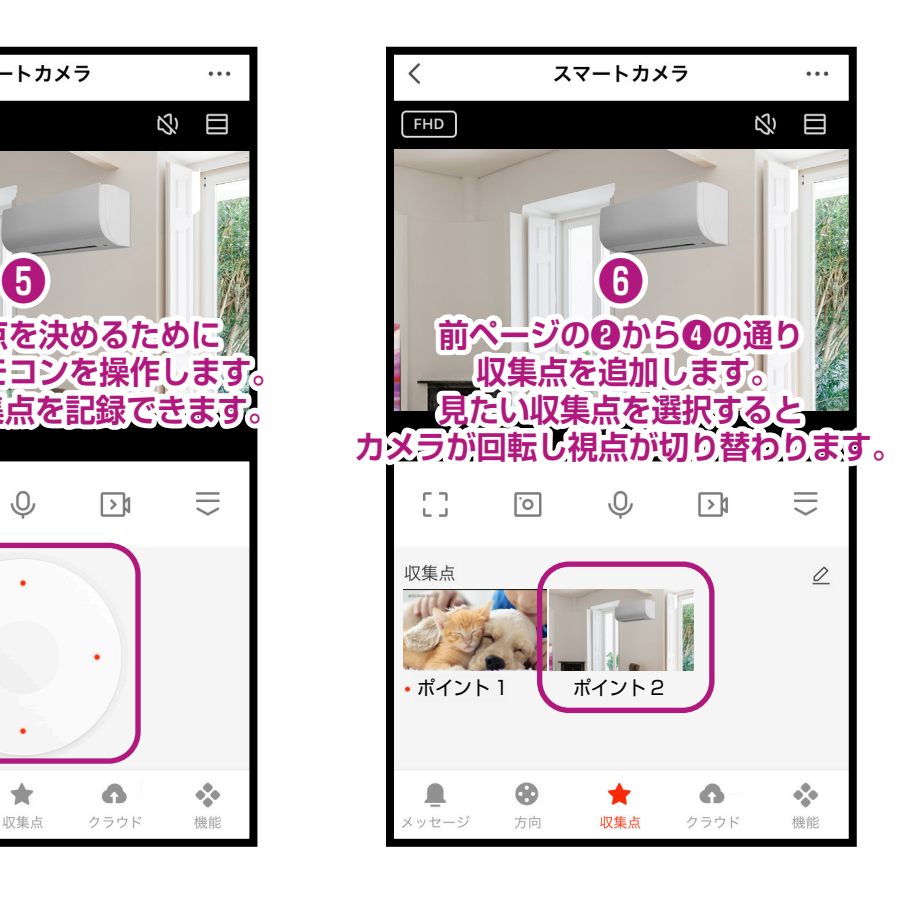

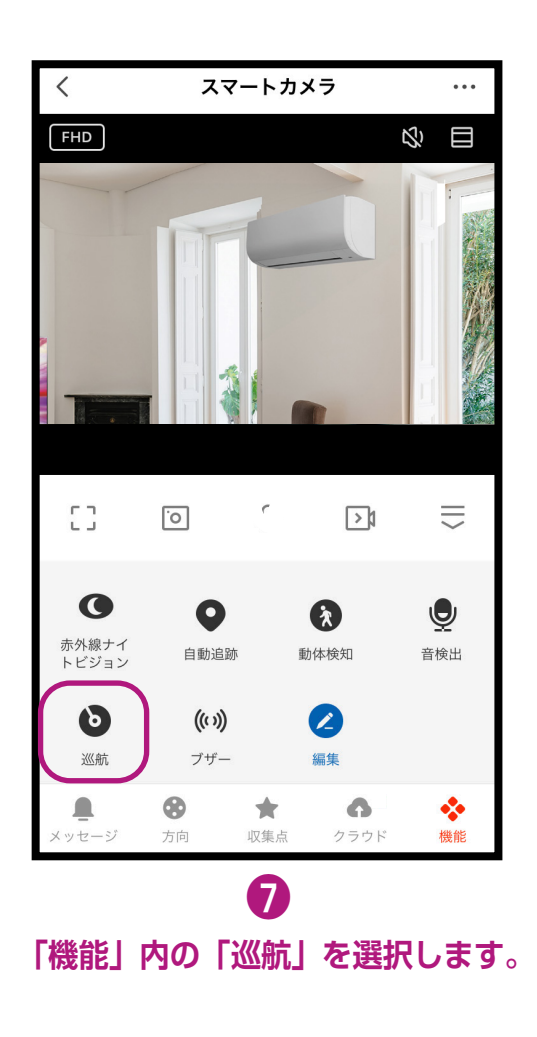

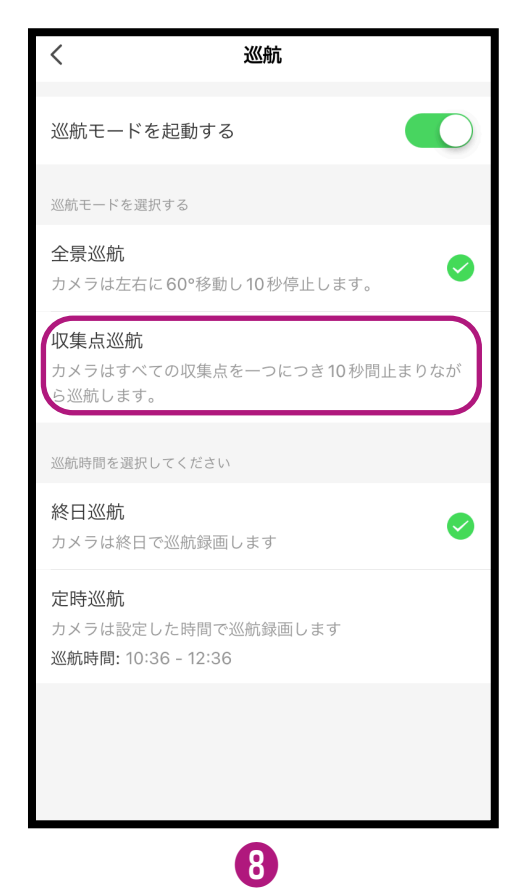

**収集点巡航を選択します。 ※収集点巡航は 2 つ以上 の収集点が必要です。**

**※デバイスの設置場所を変更した場合は、収集点を削除後に再度収集点の追加を行なってください。 ※収集点の順番変更はできませんので、収集点を削除後に再度収集点の追加を行なってください。**